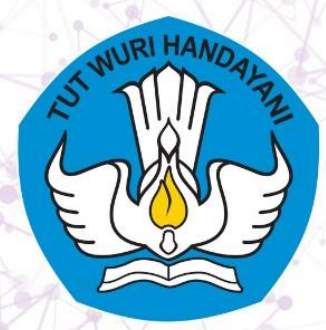

2023

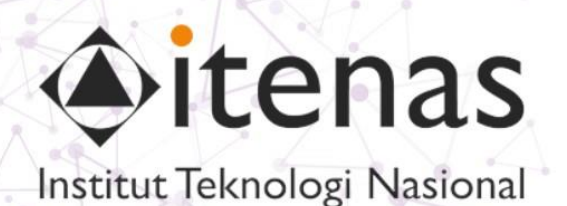

## **VISUAL INNOVATIONS: MODUL INOVATIF PEMBELAJARAN PEMROGRAMAN COMPUTER VISION**

## **MODUL TEXTURE-BASED FEATURE DESCRIPTOR**

**PROGRAM STUDI INFOMATIKA INSTITUT TEKNOLOGI NASIONAL BANDUNG** 

**By: Irma Amelia Dewi** 

xxxxxxxxxxxxxxxx

<span id="page-1-0"></span>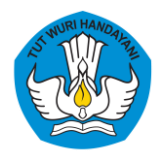

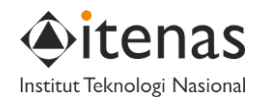

## **DAFTAR ISI**

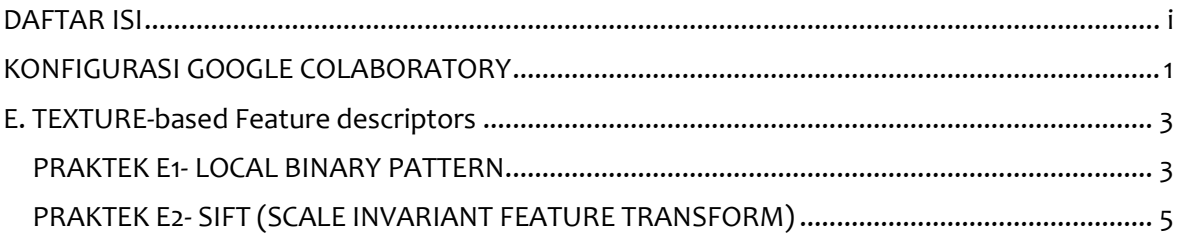

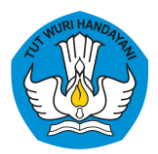

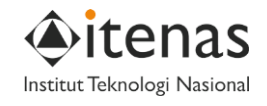

## **KONFIGURASI GOOGLE COLABORATORY**

- <span id="page-2-0"></span>**Deskripsi** Google colab merupakan sebuah layanan dari google yang memungkinkan kita untuk menulis dan mengeksekusi Bahasa pemprograman Python pada browser dengan :
	- Tidak dibutuhkan konfigurasi
	- Akses gratis terhadap GPU
	- Mudah di bagikan

Google colab berjalan pada cloud service, oleh karena itu, komputer kita wajib terhubung ke jaringan internet.

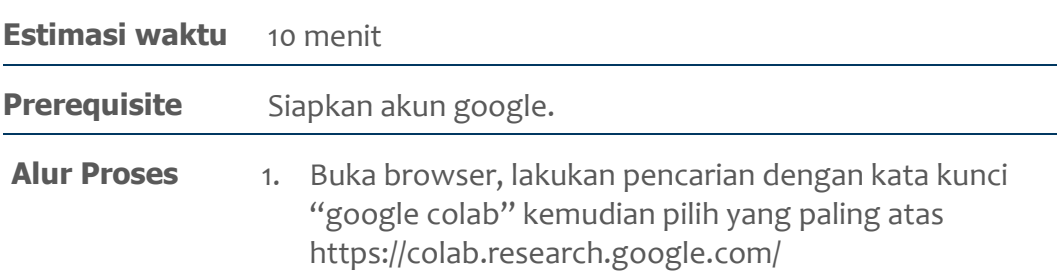

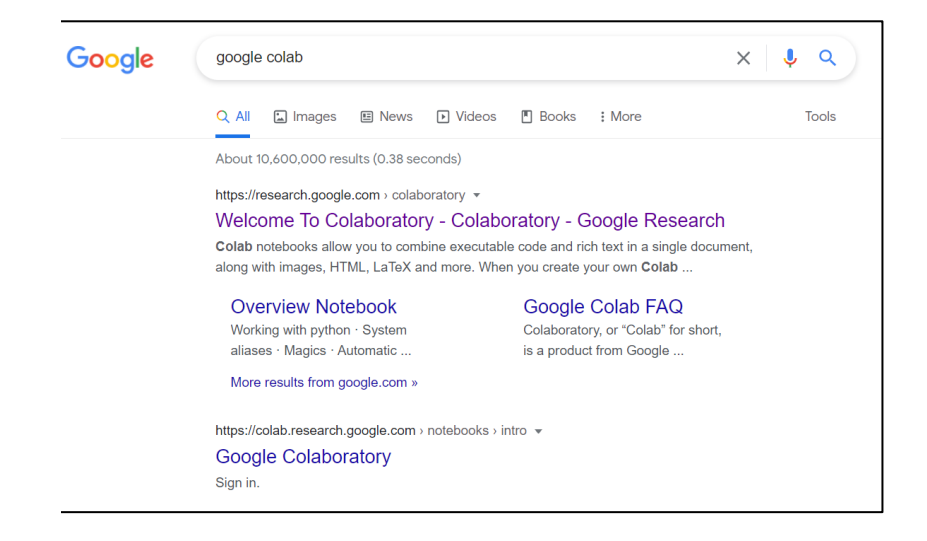

2. Jika belum sign in, sign in menggunakan akun google kalian

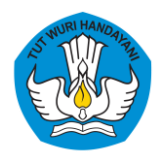

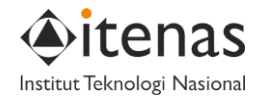

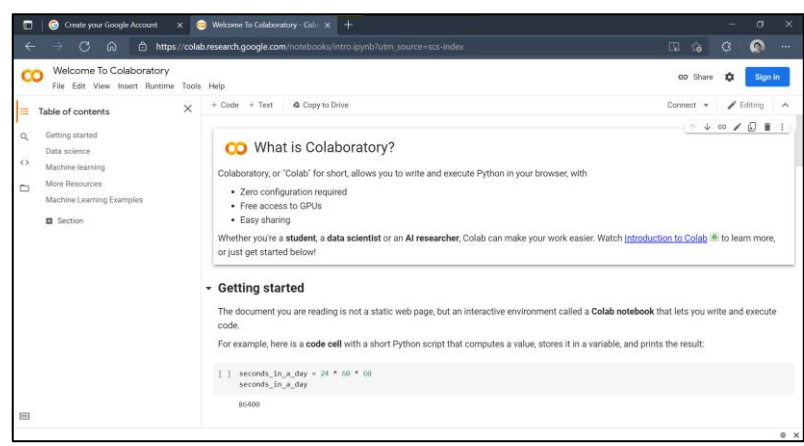

3. Untuk membuat dokumen baru, pilih "New notebook".

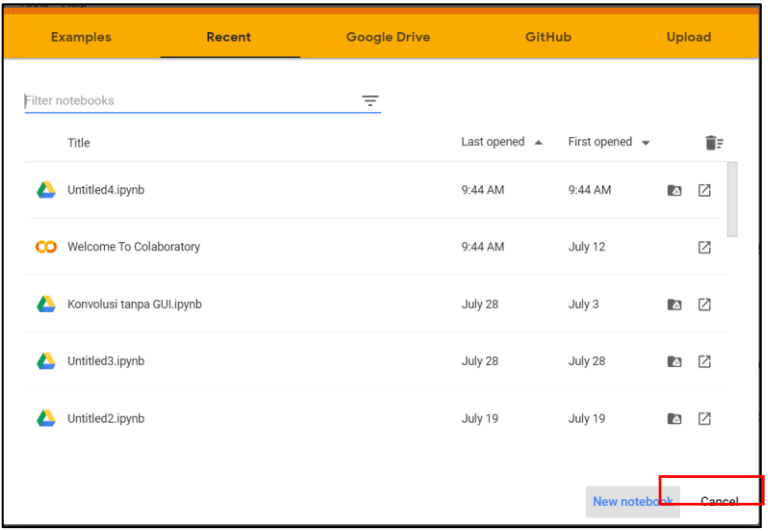

4. Selesai, google colab siap digunakan

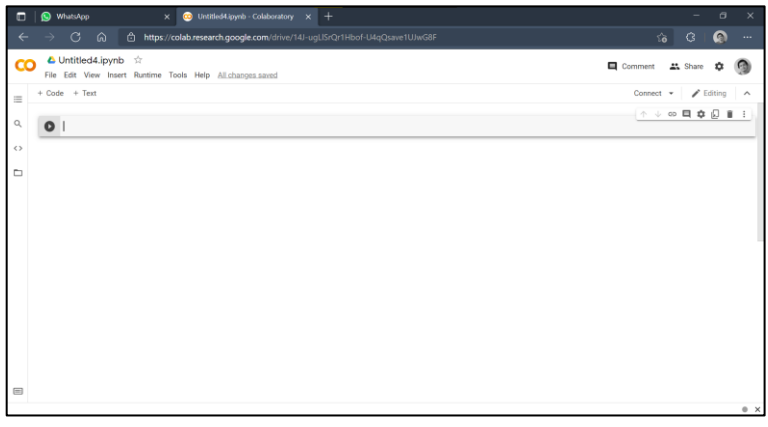

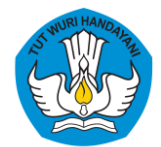

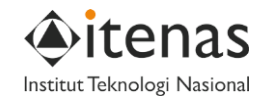

<span id="page-4-1"></span><span id="page-4-0"></span>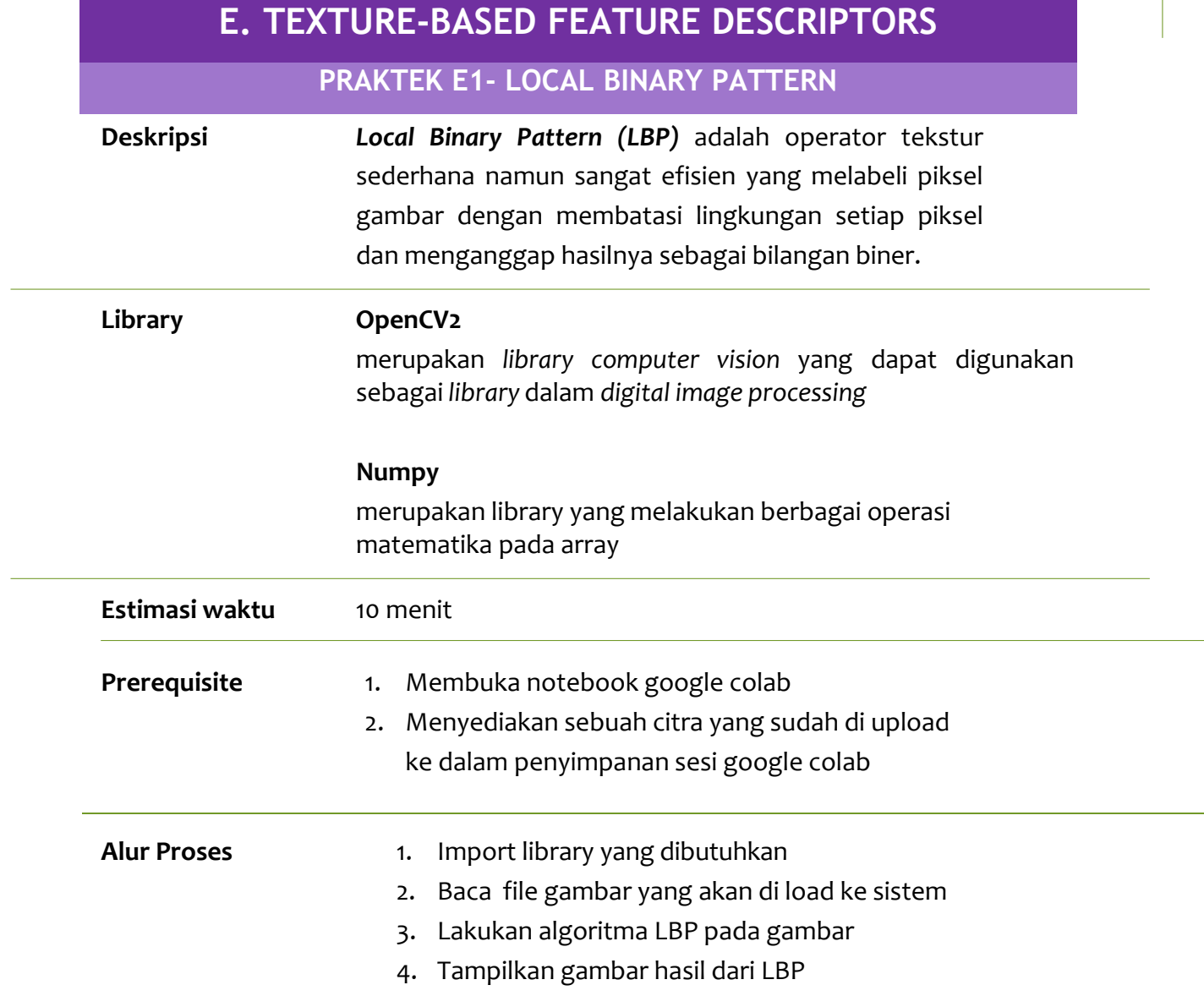

 **Listing program** Pada halaman *colab* dapat diketikkan coding untuk menampilkan LBP

```
import cv2
 2. from google.colab.patches import cv2_imshow
 3. import numpy as np
 4. 
 5. #Local Binary Pattern
 6. def get_pixel(img, center, x, y):
 7.8.new_value = 0\frac{9}{10}.
      try:
11. # If local neighbourhood pixel value is greater than or equal to center pixel values 
then set it to 1
12. if img[x][y] \geq center:<br>13. new value = 1
          new_value = 114.
```
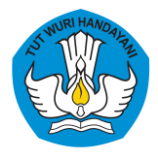

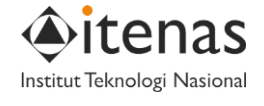

```
1. except:
 2. # Exception is required when neighbourhood value of a center pixel value is 
null i.e. values present at boundaries.
3. pass
 rac{4}{5}.
       5. return new_value
 6. 
 7. # Function for calculating LBP
 8. def lbp_calculated_pixel(img, x, y):
 9. 
10. center = img[x][y]11. 
12. val_ar = []13. 
14. # top_left
15. val_ar.append(get_pixel(img, center, x-1, y-1))
\frac{16}{17}.
        # top
18. val ar.append(get pixel(img, center, x-1, y))
19. 
20. # top_right
21. val_ar.append(get_pixel(img, center, x-1, y + 1))
22. 
23. # right
24. val_ar.append(get_pixel(img, center, x, y + 1))
25. 
26. # bottom_right
27. val ar.append(get pixel(img, center, x + 1, y + 1))
\frac{28}{29}29. # bottom<br>30. val ar.a
       val_ar.append(get_pixel(img, center, x + 1, y))
31. 
32. # bottom_left
33. val_ar.append(get_pixel(img, center, x + 1, y-1))
34. 
35. # left
36. val_ar.append(get_pixel(img, center, x, y-1))
37. 
38. # convert binary values to decimal<br>39. power val = [1, 2, 4, 8, 16, 32, 6]power_val = [1, 2, 4, 8, 16, 32, 64, 128]40.41.val = 042. 
43. for i in range(len(val_ar)):val += val_ar[i] * power_val[i]
44. 
45. return val
46. 
47. height, width, = ori_img.shape
48. # Convert RGB image to gray image
49. img_gray = cv2.cvtColor(ori_img, cv2.COLOR_BGR2GRAY)
50. 
51. # Create a numpy array as the same height and width of RGB image
52. img_lbp = np.zeros((height, width),np.uint8)
53. 
54. for i in range(0, height):
55. for j in range(0, width):
56. img_lbp[i, j] = lbp_calculated_pixel(img_gray, i, j)
57. 
58. cv2_imshow(ori_img) #Original Image
59. cv2_imshow(img_lbp)
60.
```
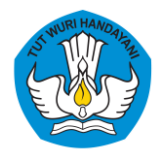

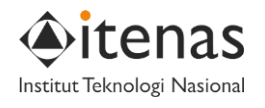

<span id="page-6-0"></span>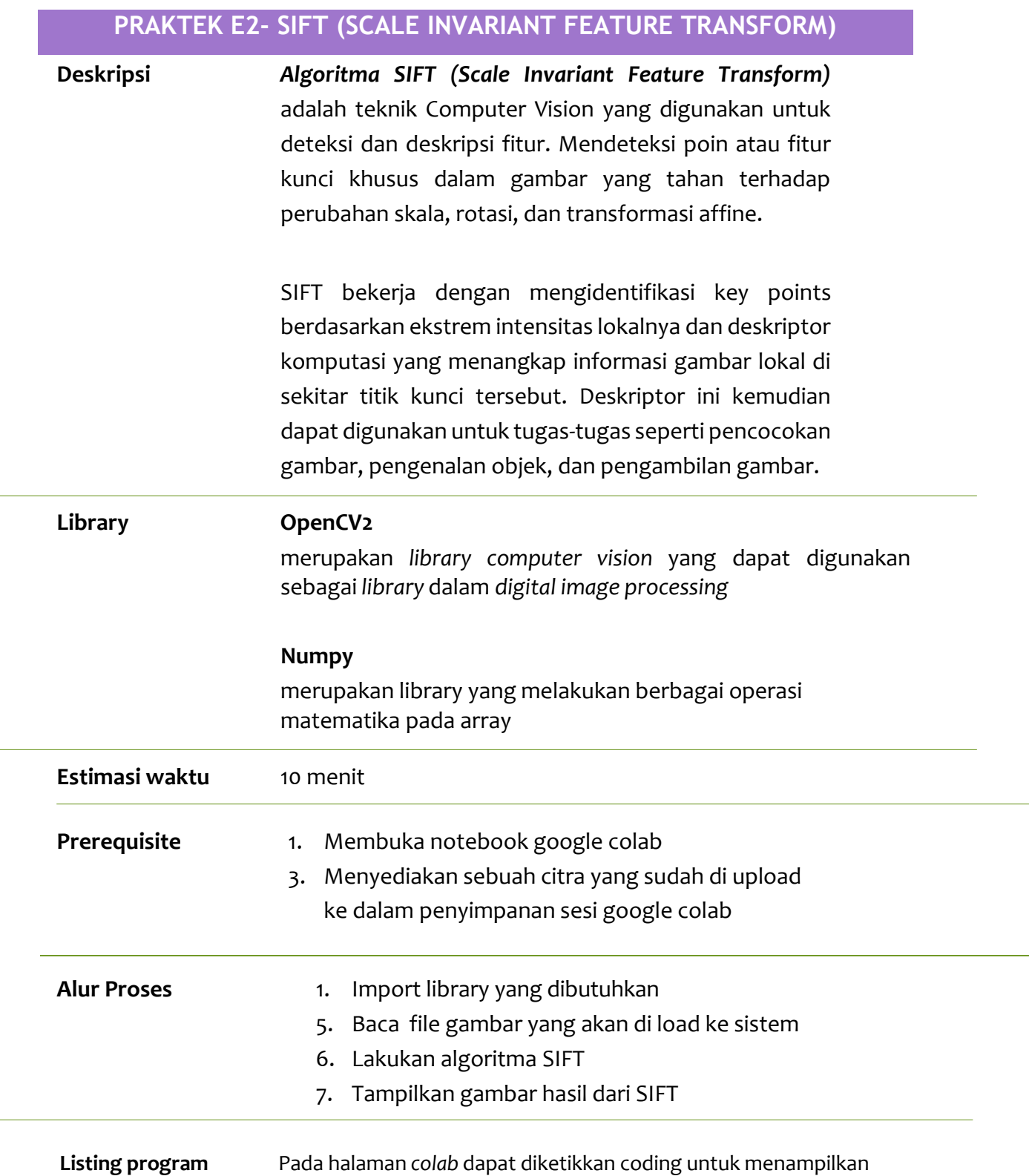

SIFT

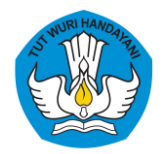

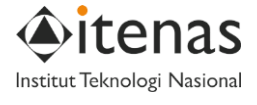

```
1. #SIFT
 2. 
 3. # read the images
 4. img1 = cv2.imread('book.jpg')
 5. img2 = cv2.timead('table.jpg')6. # convert images to grayscale
 7. img1 = cv2.cvtColor(img1, cv2.COLOR_BGR2GRAY)
 8. img2 = cv2.cvtColor(img2, cv2.COLOR BGR2GRAY)
9. # create SIFT object
10. sift = cv2. xfeatures 2d. SIFT create()
11. # detect SIFT features in both images
12. keypoints_1, descriptors_1 = sift.detectAndCompute(img1,None)
13. keypoints_2, descriptors_2 = sift.detectAndCompute(img2,None)
14. 
15. # create feature matcher
16. bf = cv2.BFMatcher(cv2.NORM_L1, crossCheck=True)
17. # match descriptors of both images
18. matches = bf.match(descriptors_1,descriptors_2)
19. 
20. # sort matches by distance
21. matches = sorted(matches, key = lambda x:x.distance)
22. # draw first 50 matches
23. matched_img = cv2.drawMatches(img1, keypoints_1, img2, keypoints_2, matches[:50], img2,
flags=2)
24. 
25. # show the image
26. cv2_imshow(matched_img)
27. # save the image
28. cv2.imwrite("matched_images.jpg", matched_img)
29. cv2.waitKey(0)
30. cv2.destroyAllWindows()
31.
```